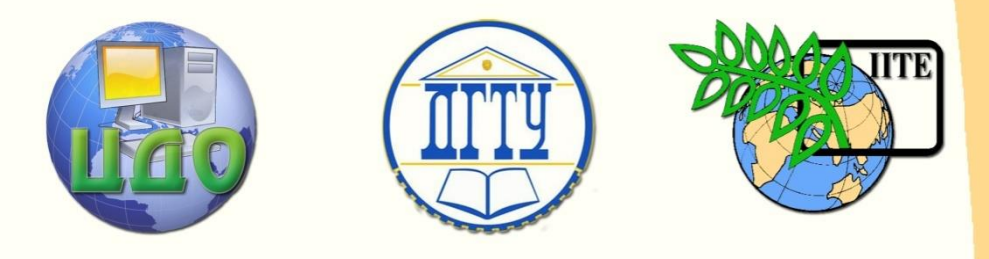

ДОНСКОЙ ГОСУДАРСТВЕННЫЙ ТЕХНИЧЕСКИЙ УНИВЕРСИТЕТ

УПРАВЛЕНИЕ ДИСТАНЦИОННОГО ОБУЧЕНИЯ И ПОВЫШЕНИЯ КВАЛИФИКАЦИИ

Кафедра «Робототехника и мехатроника»

## **МЕТОДИЧЕСКИЕ УКАЗАНИЯ** к выполнению лабораторной работы

# **«Разработка экспертной системы управления мобильным роботом в среде CLIPS 6.3»**

Авторы Тугенгольд А.К., Ивацевич Ю.Б., Юсупов А.Р., Иванов А.В.

1 Ростов-на-Дону, 2015

Управление дистанционного обучения и повышения и повышения и повышения квалификации и повышения квалификации и<br>В серия

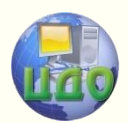

Разработка экспертной системы управления мобильным роботом в среде CLIPS 6.3

#### **Аннотация**

Методические указания к выполнению лабораторной работы «Разработка экспертной системы управления мобильным роботом в среде CLIPS 6.3» по дисциплинам «Искусственный интеллект в мехатронике» и «Искусственный интеллект в мехатронике и робототехнике» предназначены для студентов специальности 150306 «Мехатроника и робототехника» очной формы обучения.

## **Авторы**

Док. техн. наук, профессор А.К. Тугенгольд Канд. техн. наук, доцент Ю.Б. Ивацевич Ст. преп. А.Р. Юсупов Техник А.В. Иванов

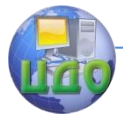

Разработка экспертной системы управления мобильным роботом в среде CLIPS 6.3

## **Оглавление**

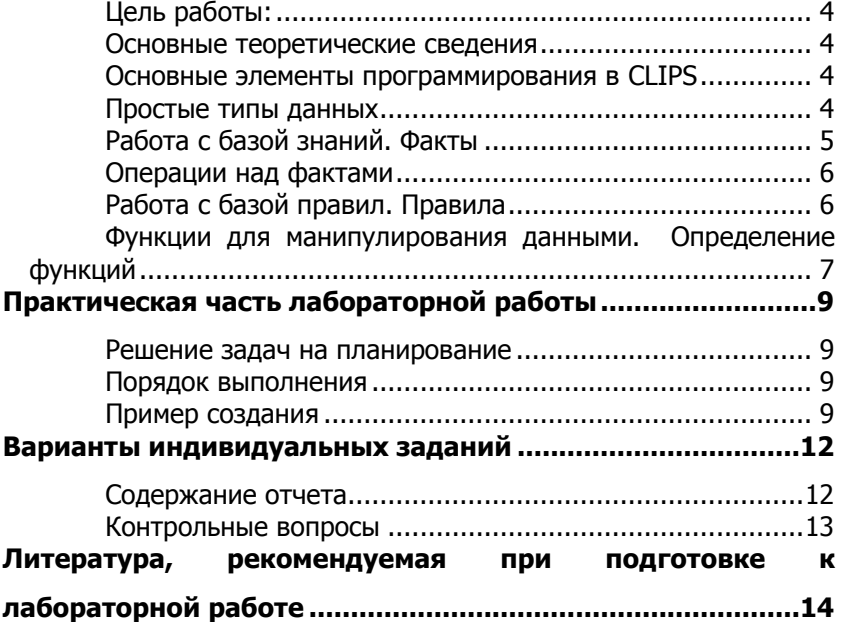

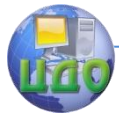

Разработка экспертной системы управления мобильным роботом в среде CLIPS 6.3

#### **Цель работы:**

<span id="page-3-0"></span>- получение практических навыков проектирования экспертных систем для решения задач планирования действий, системы управления мобильным роботом.

- ознакомление с основными принципами программирования на языке CLIPS;

- приобретение навыков работы в программной среде CLIPS 6.3;

<span id="page-3-1"></span>- разработка программы по планированию действий технической системой в робототехнике и мехатронике.

#### **Основные теоретические сведения**

Порядок работы экспертной системы состоит из трех основных этапов:

- 1. сопоставление фактов и правил;
- 2. выбор правила, подлежащего активизации;
- 3. выполнение действий, предписанных правилом.

#### <span id="page-3-2"></span>**Основные элементы программирования в CLIPS**

В системе CLIPS (C Language Integrated Production System) используется, диалект языка LISP, направленный на создание экспертных систем, используя синтаксис и стиль программирования схожий с человеческой речью и логикой мышления. CLIPS поддерживает объектно-ориентированную и процедурную парадигму программирования.

Язык CLIPS включает три основных элемента для написания программ:

- Простые типы данных;
- Конструкции для пополнения базы знаний;
- Функции для манипулирования данными.

#### **Простые типы данных**

<span id="page-3-3"></span>В системе определено восемь базовых типов данных: Float (числа с плавающей точкой), integer (целочисленные), symbol (неразрывная последовательность символов), string (набор символов заключенный в двойные кавычки), external-address, factaddres instance-name, instance-address.

Для записи чисел используются цифры (0-9), и символы (.), (+), (е).

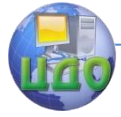

Разработка экспертной системы управления мобильным роботом в среде CLIPS 6.3

Разделяющие символы: пробел, табуляция, двойные кавычки, (,),  $8, 1, 5, 5, ...$ Символ (\) отменяет спец значение следом стоящего символа например: ("a and \"Ъ").

#### Работа с базой знаний. Факты

<span id="page-4-0"></span>Факт представляет собой основную единицу данных (factlist), используемую правилами. Каждому факту присваивается уникальный идентификатор факта. Индексы нумеруется с нуля. Идентификатор факта имеет вид: f-n, где n - целое положительное число.

Пример: f-0 (today is Sunday) ;; факт№1 «сегодня воскресение»

 $f-1$  (weather is warm) :: факт $N^2$ 2 «погода теплая»

Факты представимы в двух форматах: позиционном и непозиционном.

В CLIPS существуют следующие зарезервированные слова, которые не могут использоваться как первое поле любого факта: test, and, or, not, declare, logical, object, exists, forall.

Непозиционные факты (шаблонные факты) - позволяют задавать имена каждому полю факта и затем обращаться к ним по имени.

Конструкция имеет общий вид:

(deftemplate <name>

```
(slot-1)(slot-2)(slot-N)
```
где <name> - имя шаблона, (slot-N) - именованное поле (или слот). Так же слоты могут быть ограничены по типу, значению, числовому диапазону, могут содержать значение по умолчанию.

Пример:

(deftemplate student ;; объявляем шаблон фактов с именем «student»

"a student record" ; строка с комментарием "запись о студенте"

(slot name (type STRING)) ;; слот содержит шаблон факта с

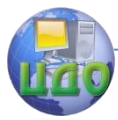

Разработка экспертной системы управления мобильным роботом в среде CLIPS 6.3

именем «name»

;; имеющий один аргумент строчного типа (slot age (type NUMBER) (default 18)) ) ;;изначально, значение факта будет равно 18

Каждый слот начинается с ключевого слова slot или field. Слот включает поле данных, например name, тип данных, например STRING. Можно указать и значение по умолчанию (default).

#### Операции над фактами

<span id="page-5-0"></span>В командной сроке CLIPS, чтобы добавить факт в fact-list (assert), удалить (retract), изменить (modify), дублировать (duplicate), вывести список фактов из памяти (facts), очистить базу фактов (clear), удалить массив фактов (undeffacts <list name>), подключить базу фактов (load), загрузить базу фактов в рабочую память (reset) нужно ввести соответствующую команду. Пример:

; добавить факт «сегодня воскресение» в базу знаний

CLIPS> (assert (today is Sunday))

 $=$  >f-1 (today is Sunday) ;; факт успешно добавлен под индексом f-1

 $<$ Fact-1 $>$ 

Команды, assert и retract, используются в программе для изменения базы фактов. Для использования базы фактов, нужно в начале ее подключить, затем загрузить в память. Команда reset сначала очишает базу фактов, а затем включает в нее факты из всех ранее загруженных массивов.

#### Работа с базой правил. Правила

```
В языке CLIPS правила имеют следующий формат:
(defrule <имя правила>
<предпосылка 1 >
< предпосылка m >
\Rightarrow<действие 1 >
< действе n >)
```
Параметр salience - хранит приоритет факта, принимает целочисленное значение в диапазоне (-10 000, 10 000). По умолчанию равен нулю.

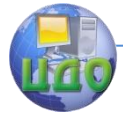

Разработка экспертной системы управления мобильным роботом в среде CLIPS 6.3

Переменные объявляются конструкцией ?<name>. Если <name> - не заполнено, то вместо "?" может быть сопоставлен любой элемент.

Пример:

(defrule pick-a-chore ;;объявляем правило с именем «pick-achore»

"Choice days for the job" ;; комментарий «Выбор дней для работ»

;;если условия

(today is ?day)

(chore is ?job)

;;если условия буду сопоставлены с фактами

;;(today is Sunday) ;;сегодня – «воскресение»

;;(chore is carwash) ;;случайная работа – «автомойка»  $\Rightarrow$ 

;; то в случае активизации оно включит в базу новый факт (do carwash on Sunday)

(assert (do ?job on ?day)) )

Аналогично, правило удаление факта из базы

(defrule drop-a-chore ;;правило с именем «drop-a-chore»

(today is ?day) ;;если условия буду сопоставлено с фактом (today is Sunday)

;;в переменную ?chore сохраняется указатель на факт (do carwash on Sunday)

?chore <- (do ?job on ?day)

 $\Rightarrow$ 

(retract ?chore) ) ;;факт (do carwash on Sunday) удаляется из

<span id="page-6-0"></span>базы

где "<-" – оператор взятия адреса.

#### **Функции для манипулирования данными. Определение функций**

CLIPS поддерживает пользовательские и системные типы функций. Системные функции являются встроенными, а пользовательские определяются непосредственно в программе.

Математические и арифметические функции: +, -, \*, /, \*\* (возведение в степень), Abs, Sqrt, Mod, Min, Max.

Пример 1:

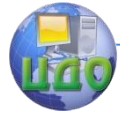

Разработка экспертной системы управления мобильным роботом в среде CLIPS 6.3

#### $(+ 258)$

Логические операторы:  $|(M\pi M)| \sim (HE)$ , &  $(M)$ 

Oператор test служит для выполнения условий сравнения, с использованием логических операторов (or, not, and), в левой части правила. (test (or  $($  > ?a 7)  $($  < ?b -1))) :; при ?a=8 и ?b = -2 – условие выполниться

Пользовательские функции объявляются командой deffunction.

(deffunction функции>  $(<sub>adryM</sub>er<sub>T</sub> 1>$  $K$ мм $>$  $<$  аргумент  $n$ >)

<выражение1>

 $\ddotsc$ <выражение n>)

Аргументами функции, могут быть данные простых типов, переменные или других функций.

Функция будет возвращать результат последнего выражения в списке.

Пример:

: объявлена функция с именем between с аргументами ?lb. ?value, ?ub

(deffunction between (?l ?v ?r)

 $(or (> ?l ?v) (> ?v ?r)) )$ 

Эта Функция возвращает true, если заданное целочисленное значение попало в диапазон между нижним и верхним пределами.

Чтобы присвоить переменной значение используется команда bind.

Пример: (bind ?a 4)

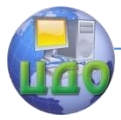

Разработка экспертной системы управления мобильным роботом в среде CLIPS 6.3

## <span id="page-8-0"></span>**ПРАКТИЧЕСКАЯ ЧАСТЬ ЛАБОРАТОРНОЙ РАБОТЫ**

#### **Решение задач на планирование**

<span id="page-8-2"></span><span id="page-8-1"></span>Задача планировщика - определить последовательность действий модуля принятия решений, системы управления мобильным роботом.

#### **Порядок выполнения**

1. Изучить теоретический материал методических указаний.

2. Выполнить пример программы "Робот и ящик" в режиме отладки. (включить просмотр правил и фактов)

3. Модифицировать программу "Робот и ящик" таким образом, чтобы ящик необходимо было передвинуть в комнату С. Программу выполнять пошагово.

4. Составить программу на планирование действий робота согласно индивидуальному варианту задания.

#### **Пример создания**

<span id="page-8-3"></span>Рассмотрим ситуацию когда есть две комнаты (А и В). В комнате «А» находится мобильный работ, а в комнате «В» расположен ящик. Задача робота, переместить ящик из «В» и «А».

Решение.

Зададим шаблон определяющий положение объекта:

(deftemplate in ;; имя шаблона «in»

;; Object – имя объекта (ящик или робот)

;; location – название локации (комнаты)

(slot object (type SYMBOL)) ;;имеет символьный тип, принимаемого значения

(slot location (type SYMBOL)) )

Определим шаблон цели действия робота.

;; task – задача

;; action – имя действия, которое нужно выполнить

;; object – имя объекта, который нужно переместить

;; from – название локации (комнаты) из какой переместить ;; to – название локации (комнаты) в какую переместить

(deftemplate task

(slot action (type SYMBOL))

(slot object (type SYMBOL))

(slot from (type SYMBOL))

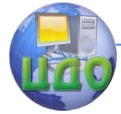

Разработка экспертной системы управления мобильным роботом в среде CLIPS 6.3

(slot to (type SYMBOL)) )

На основе шаблонов in и task запишем факты о начальном состоянии системы:

(deffacts world

(in (object robot) (location RoomA))  $\therefore$  робот находится в комнате А

(in (object box) (location RoomB)) ;; ящик находится в комнате B

;;задача: выполнить действие – перемещение ящика из комнаты А в В

(task (action transfer) (object box) (from RoomB) (to RoomA)) )

Первые два факта задают начальное положение робота и ящика, третий определяет задачу. Далее зададим необходимые правила поведения робота для достижения цели. Весь процесс можно разбить на три этапа:

1. перемещение робота в комнату, где находится объект;

2. перемещение робота с объектом в комнату, определенную задачей;

3. завершение программы, если цель достигнута.

Опишем первое правило действия:

;; если ящик находится в другой комнате, то переместится туда.

(defrule move

(task (object ?X) (from ?Y))

- (in (object ?X) (location ?Y))
- ;; если робот не в комнате Y, сохраняется ссылка на факт

in,

зы

?robot-position  $\lt$ - (in (object robot) (location  $\lt$ ?Y))  $\Rightarrow$ 

;;то modify изменит значение поля location, факта in (modify ?robot-position (location ?Y)) )

;; т. е. робот перемещается в комнату, где находится объект, который необходимо переместить.

Теперь создадим правило перемещения робота с ящиком, в заданную комнату:

(defrule transfer

(task (object ?X) (from ?Y) (to ?Z)) ;;получение факта из ба-

?object-position <- (in (object ?X) (location ?Y)) *::если ящик* ?X находиться <sup>в</sup> комнате ?Y

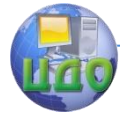

Разработка экспертной системы управления мобильным роботом в среде CLIPS 6.3

?robot-position <- (in (object robot) (location ?Y)) ::если робот находиться в той же комнате

 $\Rightarrow$ 

;; то переместить робота и объект в комнату ?Z

;; то есть изменить у обоих фактов значение поля location с  $2Y$  Ha  $2Z$ 

(modify ?robot-position (location ?Z))

(modify ?object-position (location ?Z)))

Условием завершения работы будет являться наличие факта, что робот и ящик находятся к заданной комнате, указанной в  $C\text{LOTE}$  to

(defrule stop

(declare (salience +1)) ;;повышаем приоритет правила, чтобы оно проверялось в первую очередь

;; если значения полей факта task совпадают со значениями факта іп

 $(task (object ?X) (to ?Y))$ (in (object ?X) (location ?Y))  $\Rightarrow$ (halt) ) :: halt - команда остановки программы

Для выполнения программы необходимо сохранить код в файл с расширением (\*.clp), загрузить программу для выполнения (load), очистить память и загрузить базу знаний (assert), запустить программу (run), по окончанию программы можно просмотреть итоговый список фактов (facts), либо в активировать просмотр фактов (Execution->Watch->Facts).

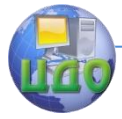

Разработка экспертной системы управления мобильным роботом в среде CLIPS 6.3

## **ВАРИАНТЫ ИНДИВИДУАЛЬНЫХ ЗАДАНИЙ**

<span id="page-11-0"></span>В помещение, разделённом на комнаты: А, B, C, D, E, находится робот и три ящика. Задача робота собрать все ящики и сложить из них башню в комнате, где изначально находиться робот. Исходные данные указаны в таблице 1.

Таблица 1

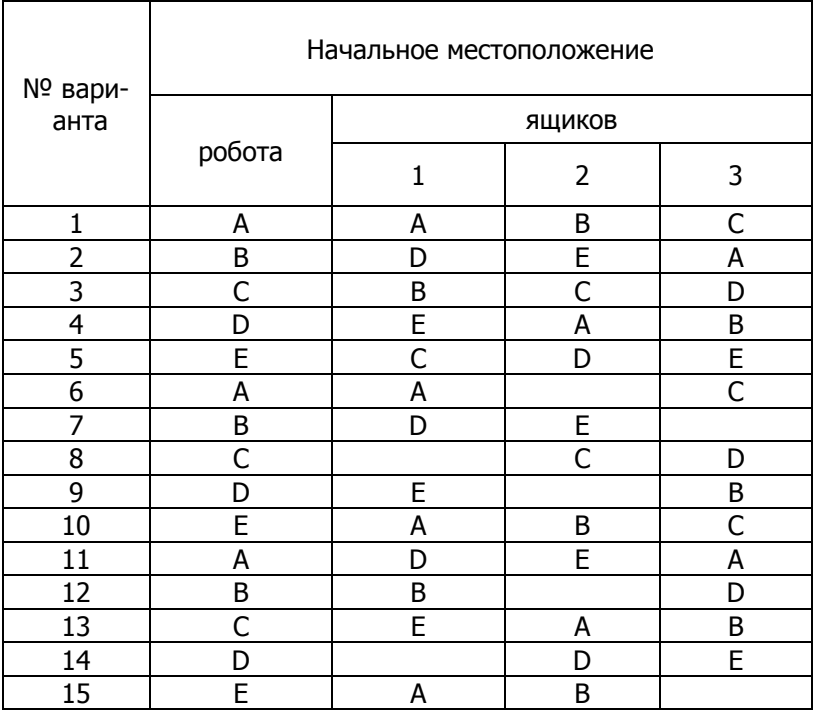

**\***номер задания в списке соответствует порядковому номеру студента в списке группы. Варианты заданий распределяются циклично.

#### **Содержание отчета**

<span id="page-11-1"></span>В отчете необходимо указать: цель работы, описание индивидуального задания и код программы, результаты работы программы, выводы по работе.

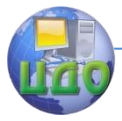

Разработка экспертной системы управления мобильным роботом в среде CLIPS 6.3

#### **Контрольные вопросы**

<span id="page-12-0"></span>1. Что такое система, основанная на знаниях?

2. Формы представления фактов?

3. Способ описания непозиционных фактов в CLIPS?

3. Какие механизмы представления знаний поддерживает CLIPS?

3. Что входит в понятие "Коэффициент уверенности"?

4. Что содержит параметр salience?

5. В чем главная особенность языков программирования экспертных систем от других языков программирования?

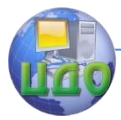

<span id="page-13-0"></span>Разработка экспертной системы управления мобильным роботом в среде CLIPS 6.3

## **ЛИТЕРАТУРА, РЕКОМЕНДУЕМАЯ ПРИ ПОДГОТОВКЕ К ЛАБОРАТОРНОЙ РАБОТЕ**

1. CLIPS a tool for building expert systems [электронный источник] - Режим доступа: [http://clipsrules.sourceforge.net](http://clipsrules.sourceforge.net/), свободный.

2. Джозеф Джарратано - Экспертные системы. Принципы разработки и программирование, 4е изд – 2007

3. В.Л. Афонин, В.А. Макушин – Интеллектуальные робототехнические системы. Курс лекций. Учебное пособие. Москва. 2005.

4. Гаврилова Т.А., Хорошевский В.Ф. Базы знаний интеллектуальных систем. СПб.: Питер, 2001. с. 384.

5. А. П. Частиков, Д. Л. Белов, Т. А. Гаврилова - Разработка экспертных систем. Среда CLIPS. БХВ-Петербург. 2003